# Inhaltverzeichnis

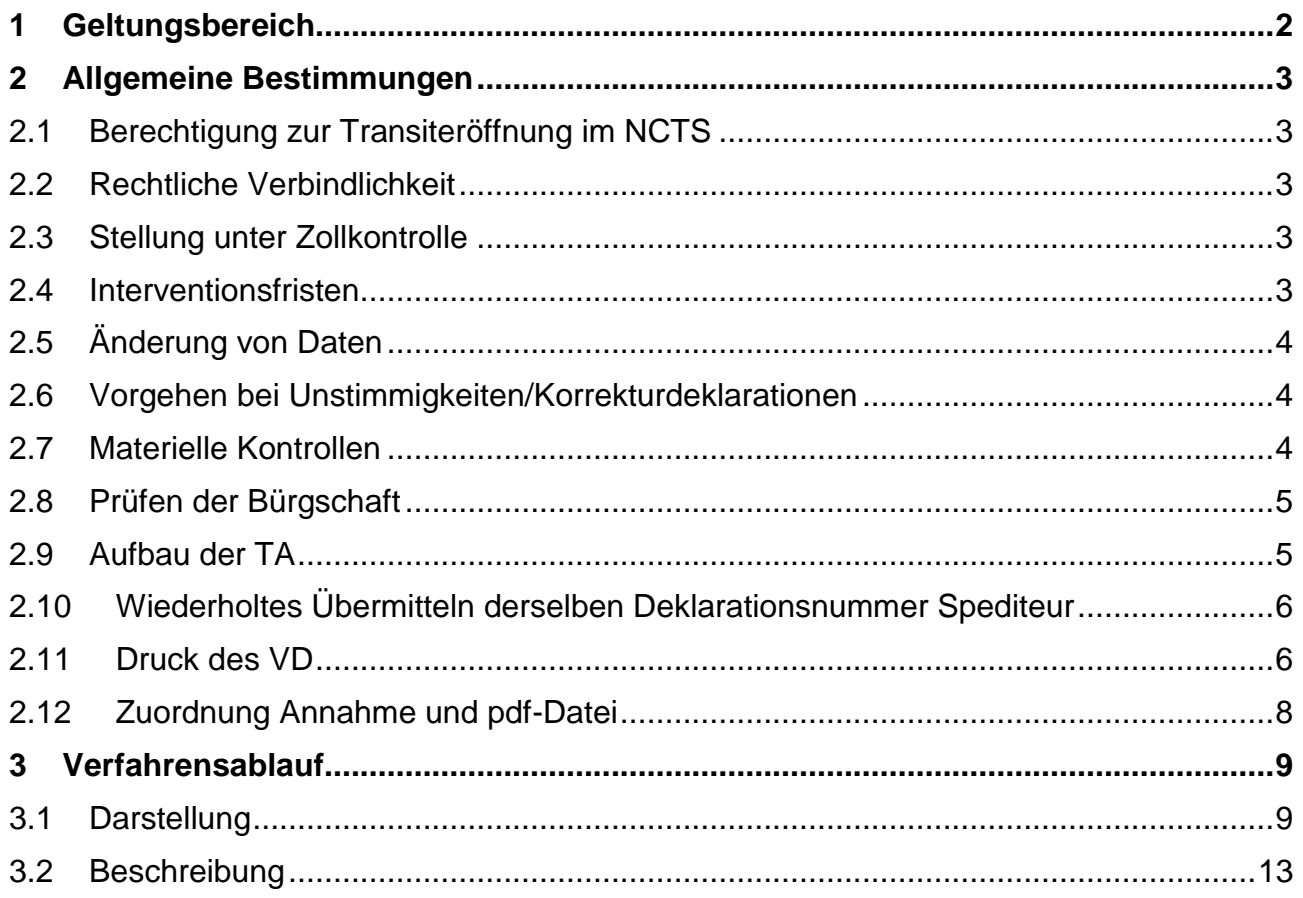

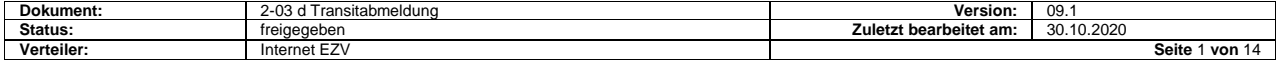

## <span id="page-1-0"></span>**1 Geltungsbereich**

Diese Spezifikationen erläuterten die Transiteröffnung durch einen Zollbeteiligten.

Er kann dies tun mit oder ohne den Status eines Zugelassenen Versenders (ZV).

Der **Hauptunterschied der Verfahren** ist, dass

- nach der Transitabmeldung (TA) eines ZV das Versandverfahren automatisch eröffnet wird
- hingegen müssen andere Zollbeteiligte anschliessend das Versandverfahren am Zollschalter eröffnen lassen.

Mit Einführung des Bürgschaftsmodules

- werden die Bürgschaftsangaben durch das System der EZV überprüft
- dürfen die ZV nur schweizerische Bürgschaften verwenden
- dürfen andere Zollbeteiligte auch ausländische Bürgschaften für die Eröffnung des Versandverfahrens verwenden, wobei vor der Eröffnung die Verwendung im Bürgschaftsland durch das System der EZV angefragt wird

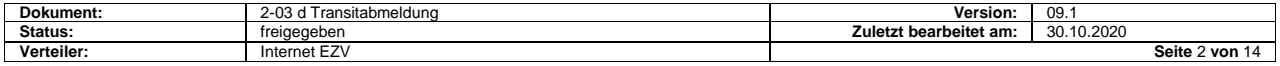

## <span id="page-2-0"></span>**2 Allgemeine Bestimmungen**

### <span id="page-2-1"></span>**2.1 Berechtigung zur Transiteröffnung im NCTS**

Die Berechtigung elektronische TA an das System der EZV zu übermitteln beschränkt sich auf Zollbeteiligte, die als solche bei der EZV registriert und am System der EZV (NCTS) angeschlossen sind.

### <span id="page-2-2"></span>**2.2 Rechtliche Verbindlichkeit**

#### **Für ZV**

Die Daten der elektronischen TA werden mit Annahme durch das System der EZV rechtlich verbindlich. Eine handschriftliche Unterzeichnungspflicht des Zollbeteiligten ZV entfällt.

#### **Für andere Zollbeteiligte**

Die TA wird zwar durch das System der EZV plausibilisiert, jedoch erst durch eine formelle Kontrolle mit Annahme am Zollschalter rechtlich verbindlich.

### <span id="page-2-3"></span>**2.3 Stellung unter Zollkontrolle**

#### **Für ZV**

Alle Sendungen müssen sich im Zeitpunkt der Transiteröffnung im Domizil des ZV unter Zollkontrolle befinden.

#### **Für andere Zollbeteiligte**

Die Sendungen müssen bei der Abfertigungszollstelle unter Zollkontrolle gestellt werden. Im Zeitpunkt der TA muss die Sendung nicht unter Zollkontrolle stehen, sondern erst, wenn das Versandbegleitdokument (VD) für die formelle Kontrolle am Zollschalter vorgelegt wird.

#### <span id="page-2-4"></span>**2.4 Interventionsfristen**

Es sind keine Interventionsfristen vorgesehen.

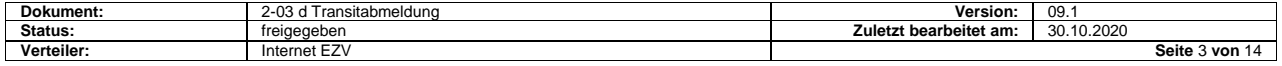

## <span id="page-3-0"></span>**2.5 Änderung von Daten**

#### **Für ZV**

Angenommenen Daten können nicht mehr geändert werden.

#### **Für andere Zollbeteiligte**

Angenommenen Daten von TA können nicht mehr geändert werden.

Der Zoll hat die Möglichkeit, vor dem Versand der AAR an die ausländischen Zollverwaltungen die Daten der AAR im System zu ändern oder zu ergänzen. In solchen Fällen muss die Zollverwaltung ein neues VD drucken.

Von dieser Möglichkeit wird insbesondere in folgenden Fällen Gebrauch gemacht:

- Wenn keine Zollverschlüsse deklariert wurden
- Wenn eine falsche Transitfrist deklariert wurde
- Wenn als Sicherheit eine Barhinterlage geleistet wird

Stellen sich anlässlich der formellen oder materiellen Kontrolle Unstimmigkeiten heraus, werden diese nicht durch den Zoll korrigiert.

In diesen Fällen muss der Zollbeteiligte wie folgt vorgehen:

- Annullation der TA (durch den Zoll oder aufgrund eines Annullationsantrages)
- Übermitteln einer Korrekturdeklaration für die AA oder AD
- Übermitteln einer neuen TA

### <span id="page-3-1"></span>**2.6 Vorgehen bei Unstimmigkeiten/Korrekturdeklarationen**

TA können nicht korrigiert, sondern nur annulliert werden. Das Verfahren ist im Kapitel "Annullationen" dokumentiert.

### <span id="page-3-2"></span>**2.7 Materielle Kontrollen**

#### **Für ZV**

Grundsätzlich **keine** materielle Kontrolle.

#### **Für andere Zollbeteiligte**

Die Abgangszollstelle entscheidet nach der formellen Kontrolle, ob eine materielle Kontrolle vorgenommen wird oder nicht.

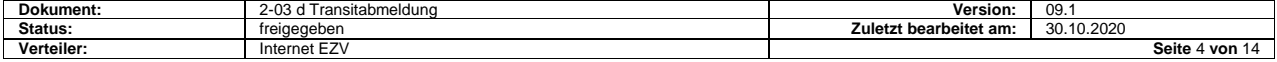

### <span id="page-4-0"></span>**2.8 Prüfen der Bürgschaft**

Die GRN ist die neue Bürgschaftsnummer. Sie wird dem Hauptverpflichteten (HV) durch die Zollverwaltung mitgeteilt. Der Aufbau der GRN ist in den [EDIFACT Spezi](https://www.ezv.admin.ch/ezv/de/home/zollanmeldung/anmeldung-firmen/ncts---nationaler-transit.html)[fikationen](https://www.ezv.admin.ch/ezv/de/home/zollanmeldung/anmeldung-firmen/ncts---nationaler-transit.html) beschrieben.

#### **Für ZV**

Die angegebene Bürgschaft wird vor der Eröffnung vollumfänglich geprüft:

- ist die Prüfung erfolgreich, wird das Versandverfahren eröffnet und eine Annahme-Meldung an den ZV gesendet
- ist die Prüfung nicht erfolgreich, wird eine Ablehnung-Meldung gesendet.

#### **Für andere Zollbeteiligte**

Die angegebene Bürgschaft wird erst bei der Transiteröffnung durch den Zoll vollumfänglich geprüft.

Verwendet der Zollbeteiligte eine ausländische Bürgschaft, muss die Verwendung vor der Eröffnung durch den Zoll beim Bürgschaftsland angefragt werden. In solchen Fällen entstehen Wartezeiten von bis zu 5 Minuten, ehe der Zoll über die Eröffnung des Versandverfahrens entscheiden kann.

### <span id="page-4-1"></span>**2.9 Aufbau der TA**

Die elektronische TA hat eine Kopfdaten – Detailstruktur. Diese ermöglicht es, jeweils einen Versandvorgang mit einer oder mehreren Detailzeilen (Sendungen/Positionen) zusammenzufassen.

#### **Kopfteil**

Enthält nur die für den NCTS-Transit ergänzenden Daten.

#### **Detail**

Enthält die Zoll-Nummern von angenommenen AA und/oder AD oder IDEE Es können noch zusätzlich Container deklariert werden.

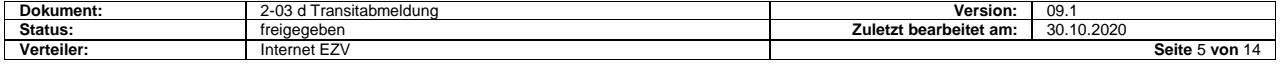

### <span id="page-5-0"></span>**2.10 Wiederholtes Übermitteln derselben Deklarationsnummer Spediteur**

Übermittelt der Spediteur mehrmals dieselbe Deklarationsnummer Spediteur, hat das folgende Auswirkungen:

- wenn die vorangehenden Übermittlungen mit einer Fehlermeldung abgelehnt wurden, wird die neue Meldung plausibilisiert
- wenn eine der vorangehenden Übermittlungen angenommen wurde, reaktiviert die nochmalige Übermittlung die Annahmemeldung (CH803C und Mail mit PDF-File). Dadurch können fehlenden Rückmeldungen wiederholt angefordert werden.

### <span id="page-5-1"></span>**2.11 Druck des VD**

#### **Aus Datenbeständen des Zollbeteiligten**

Grundsätzlich ist als NCTS-Transitdokument nur das von der EZV übermittelte VD ggf. mit der Liste der Positionen zulässig.

Im Notfallverfahren ist es den Zollbeteiligten gestattet, das VD aus eigenen Datenbeständen zu drucken. Die Vorgaben für das Layout sind im Dokument [«Vorgehen](https://www.ezv.admin.ch/ezv/de/home/zollanmeldung/anmeldung-firmen/ncts---nationaler-transit.html)  [bei Pannen»](https://www.ezv.admin.ch/ezv/de/home/zollanmeldung/anmeldung-firmen/ncts---nationaler-transit.html) beschrieben.

#### **Druckqualität**

Der Zollbeteiligte muss die ihm von der EZV in PDF-Format übermittelten VD ausdrucken können.

Der Druck muss

- Format A4 aufweisen
- von guter Qualität sein (Daten und Barcode müssen problemlos lesbar sein)

Das VD kann auf weisses, hellgraues oder farbiges Papier gedruckt werden. Wird farbiges Papier verwendet, empfiehlt die EZV, hellgrünes Papier zu verwenden. Auf jeden Fall müssen die aufgedruckten Angaben einwandfrei lesbar sein.

Die Überprüfung der Druckqualität, insbesondere die Lesbarkeit des Barcodes, ist Sache des Zollbeteiligten.

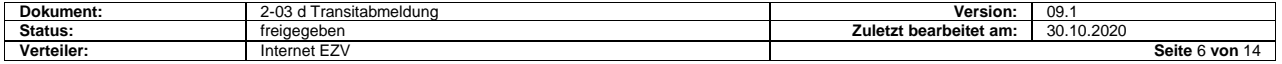

#### **Layout des VD**

Das Layout ist für alle NCTS-Anwenderstaaten zwingend einzuhalten. In der Schweiz wird das Layout von der EZV festgelegt.

Beide Exemplare (A und B) sind identisch und unterscheiden sich nur in der Bezeichnung «A» und «B» und in ihrem Verwendungszweck.

- ex. A: VD für die Bestimmungsstelle
- ex. B: Rückschein von der Bestimmungsstelle für die Abgangsstelle

Je nach Datenmenge pro Position und Anzahl Positionen besteht das VD aus einer (VD allein) oder mehreren Seiten (VD und Liste der Positionen)

#### **Barcode**

Die MRN wird zusätzlich in Form eines Barcodes auf das VD gedruckt. Der MRN-Barcode ist in das VD (PDF-Datei) eingebettet und wird mit dem Dokument zusammen gedruckt.

Weitere Details sind in die «technischen Spezifikationen» beschrieben.

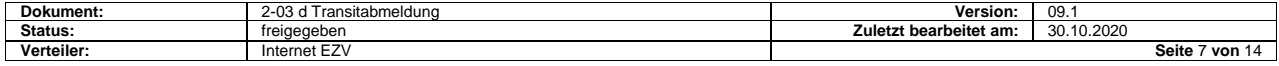

### <span id="page-7-0"></span>**2.12 Zuordnung Annahme und pdf-Datei**

Die Annahme-Meldung und die E-Mail-Übermittlung mit dem VD als Beilage **erfolgen getrennt**.

Die Zuordnung beider Files durch den ZV kann über diverse Felder der Annahme-Meldung (Spediteurnummer, Deklarationsnummer Spediteur und MRN) und die gleichen Informationen der Betreffzeile des E-Mail und der Name der Beilage erfolgen.

#### **Beispiele**

- NCTS\_01\_**01**\_01CH12345678901234\_0001\_00000000000000001.pdf
- NCTS\_01\_**02**\_01CH12345678901234\_0001\_000000000000000001.pdf

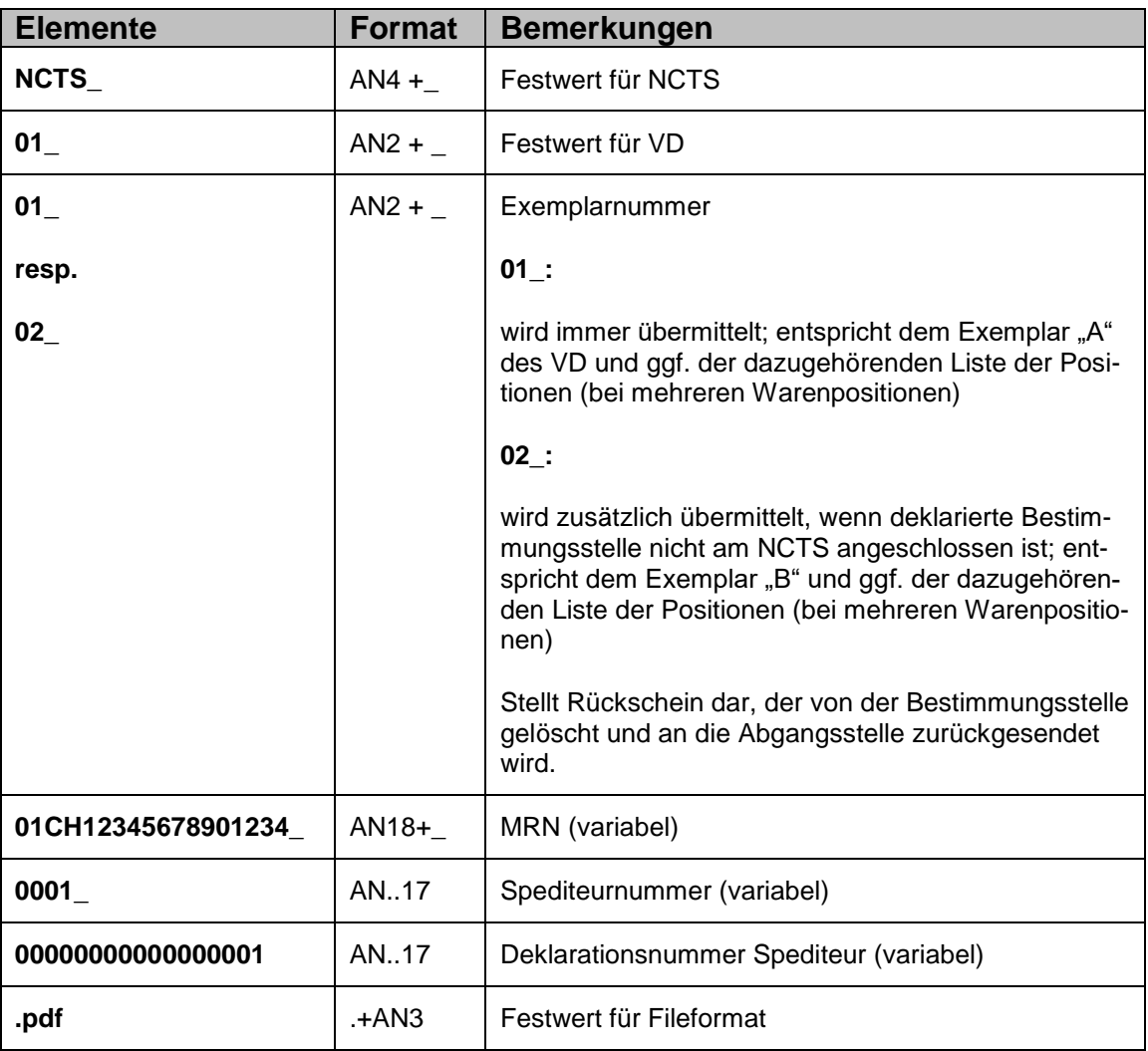

#### **Erklärungen**

Die Exemplare 01 und 02 werden in getrennten E-Mails, mit dem jeweiligen Attachment übermittelt.

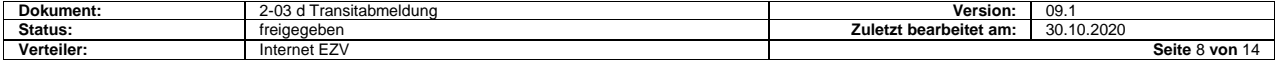

# <span id="page-8-0"></span>**3 Verfahrensablauf**

### <span id="page-8-1"></span>**3.1 Darstellung**

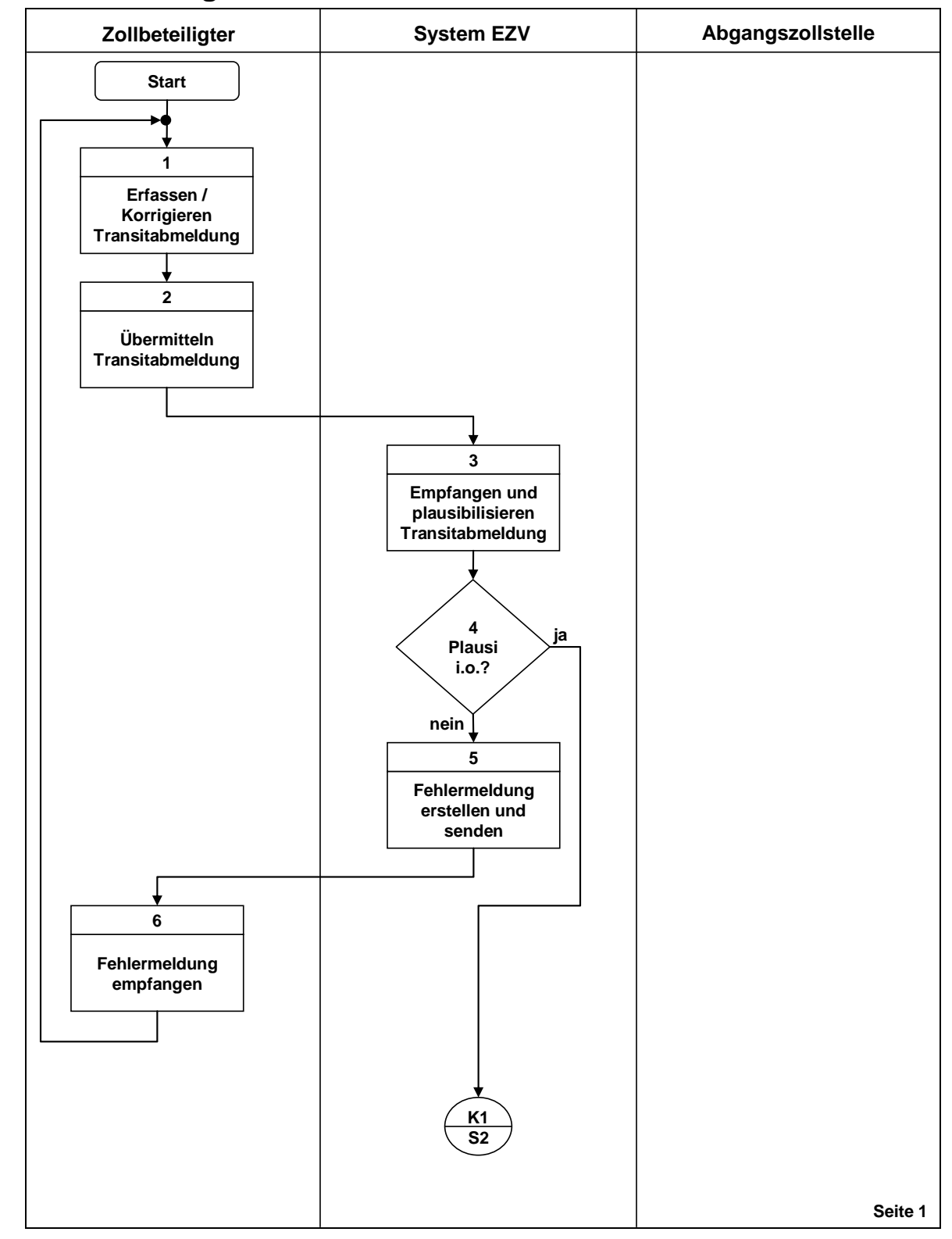

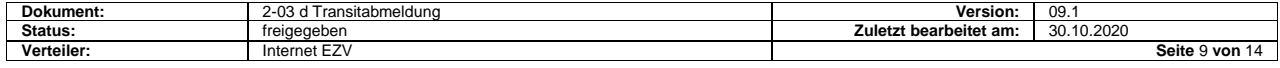

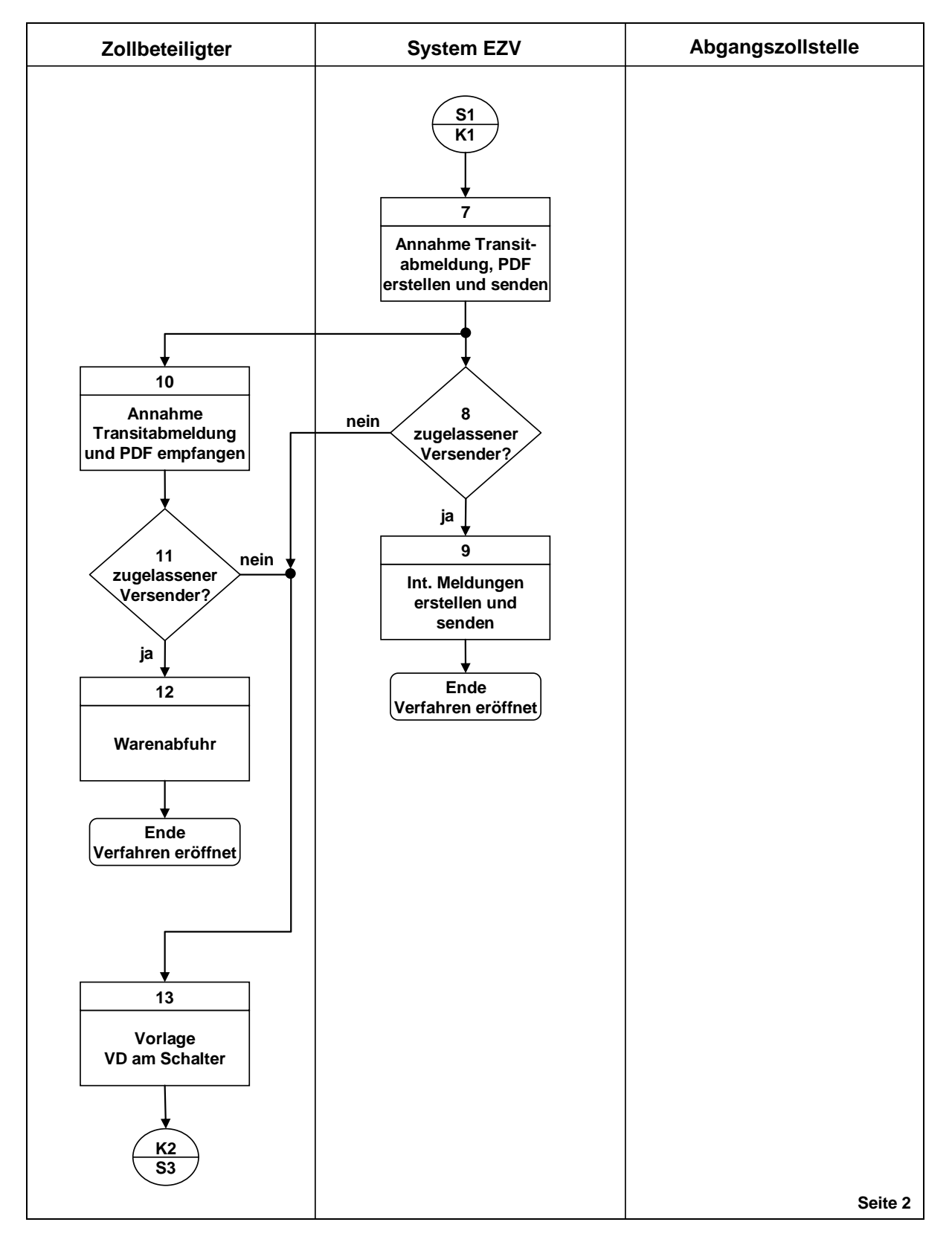

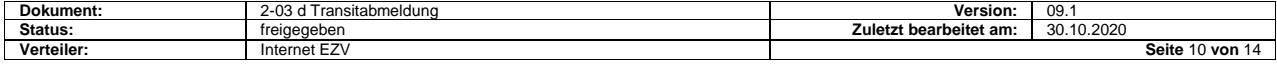

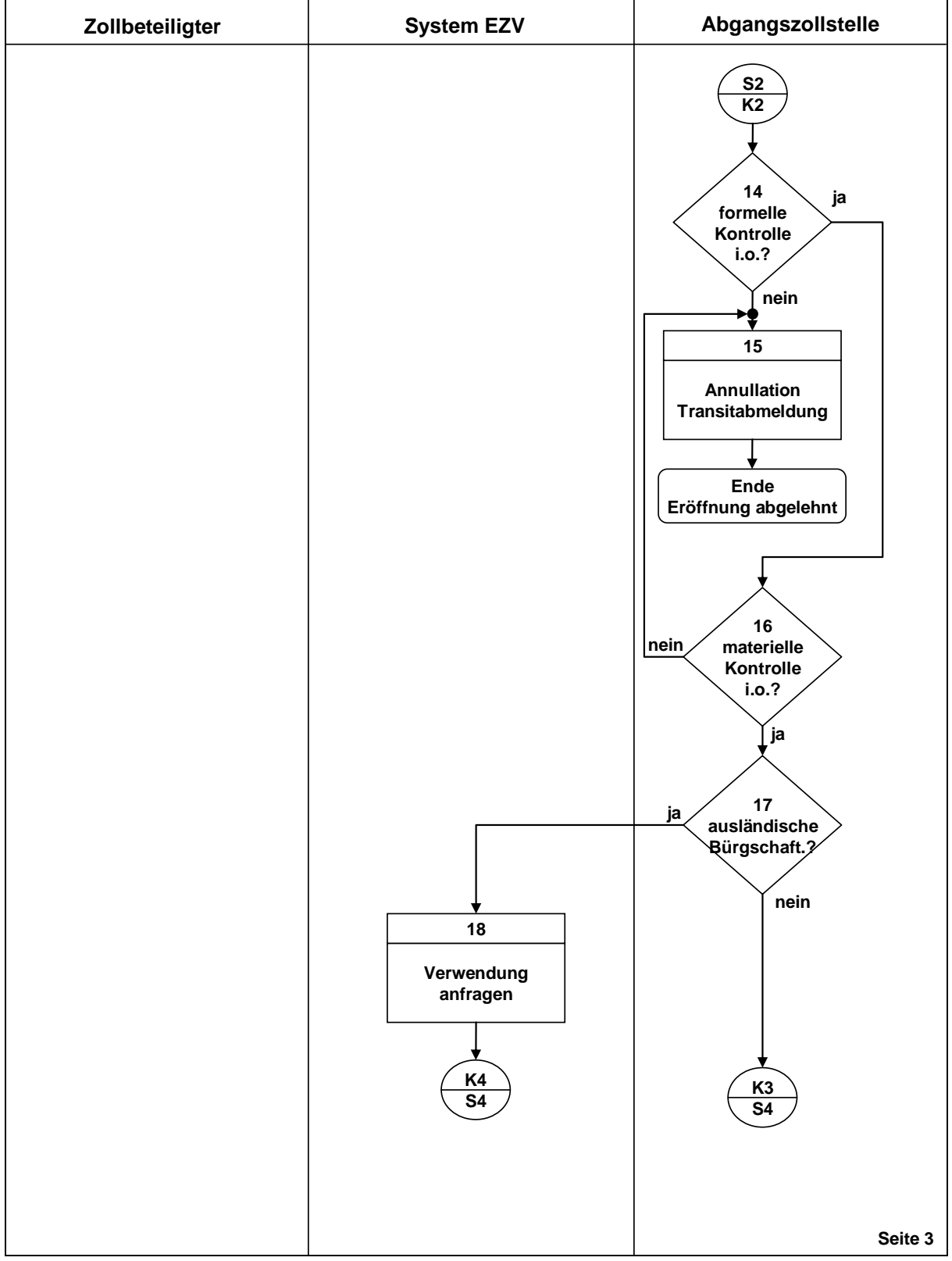

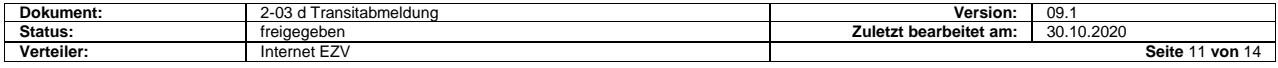

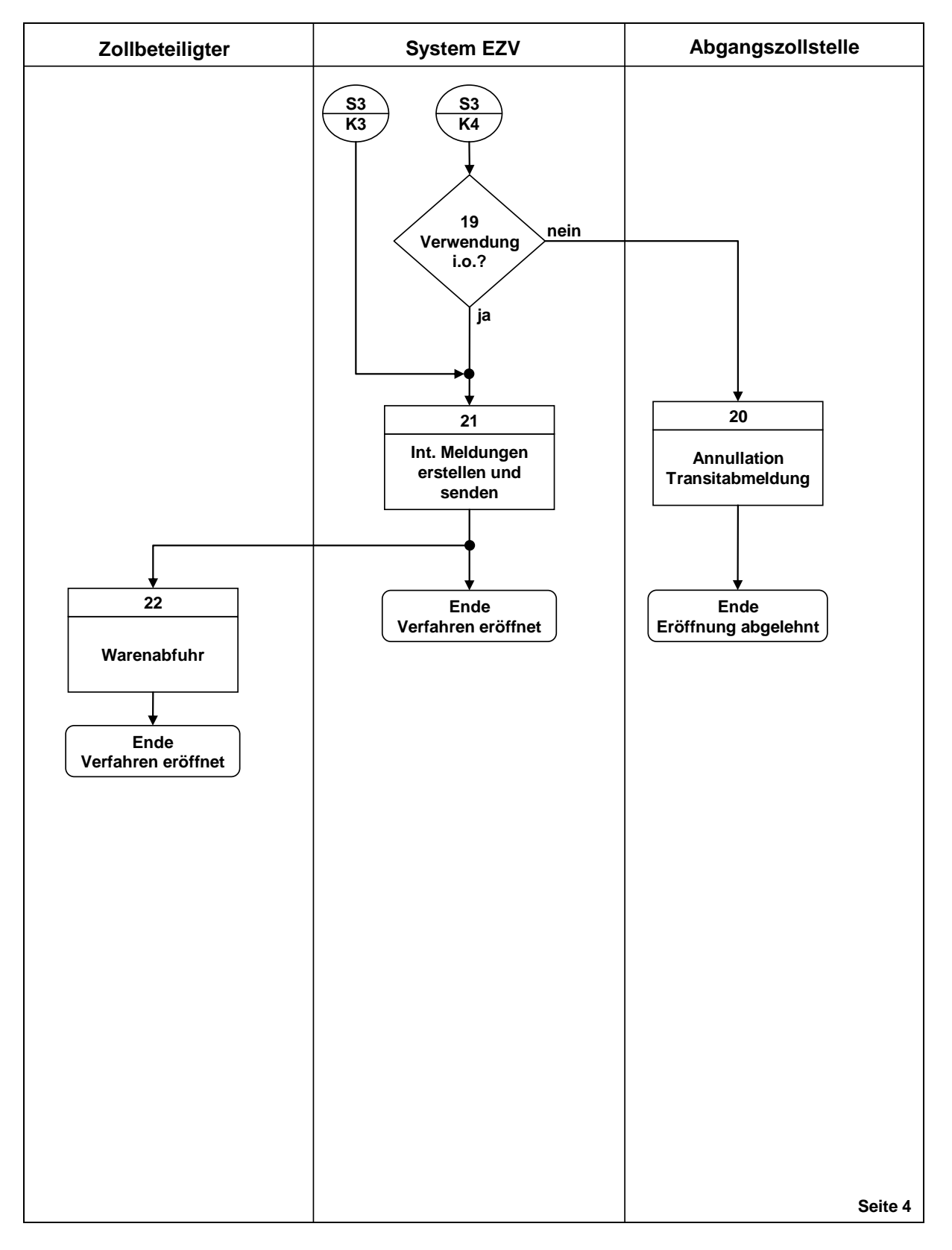

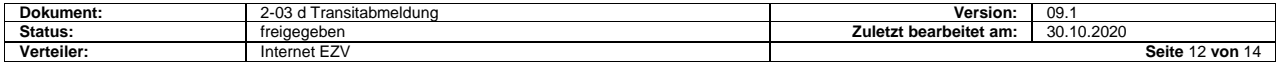

۰

# <span id="page-12-0"></span>**3.2 Beschreibung**

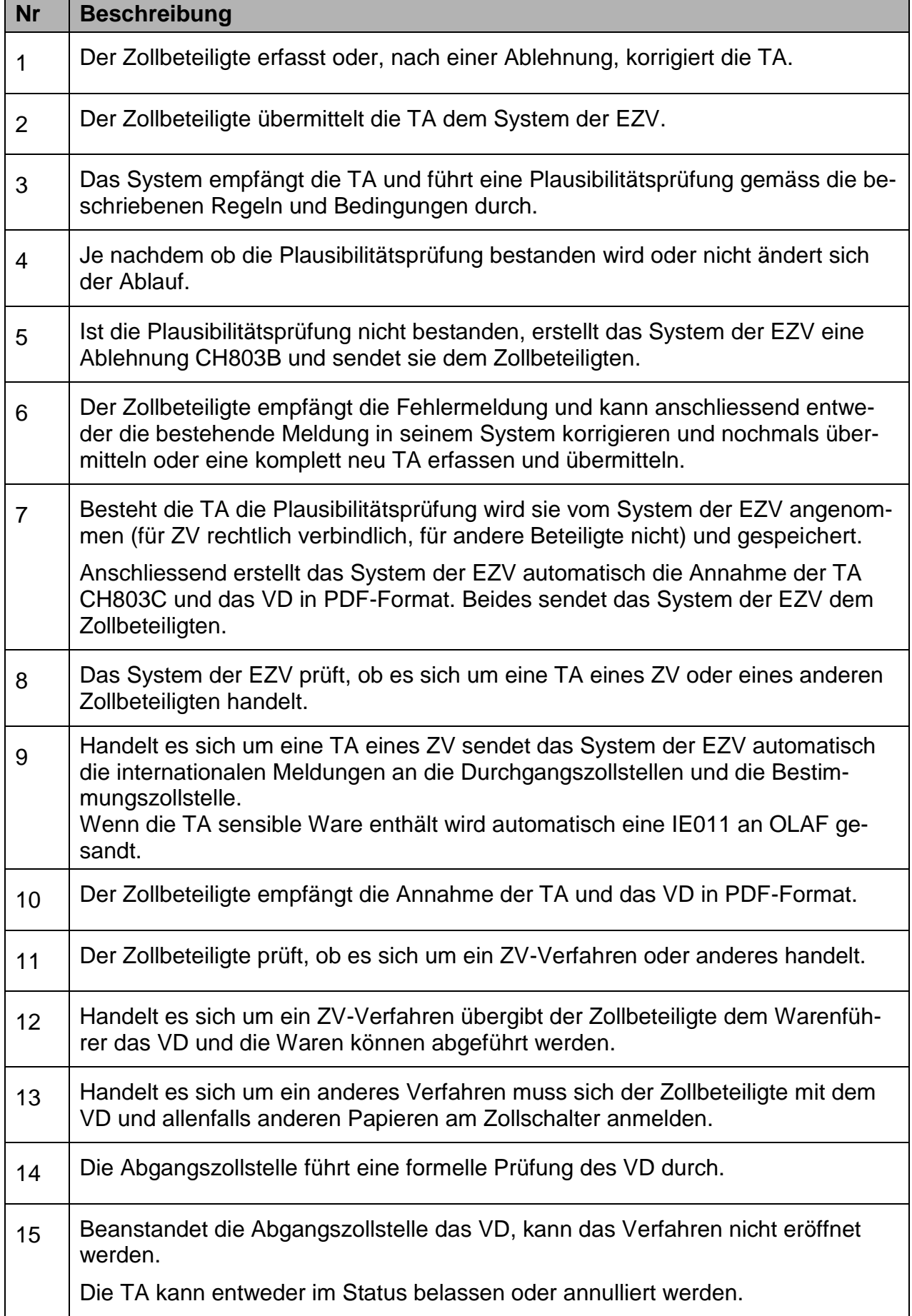

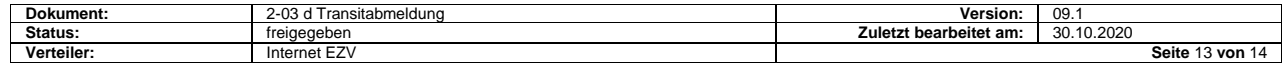

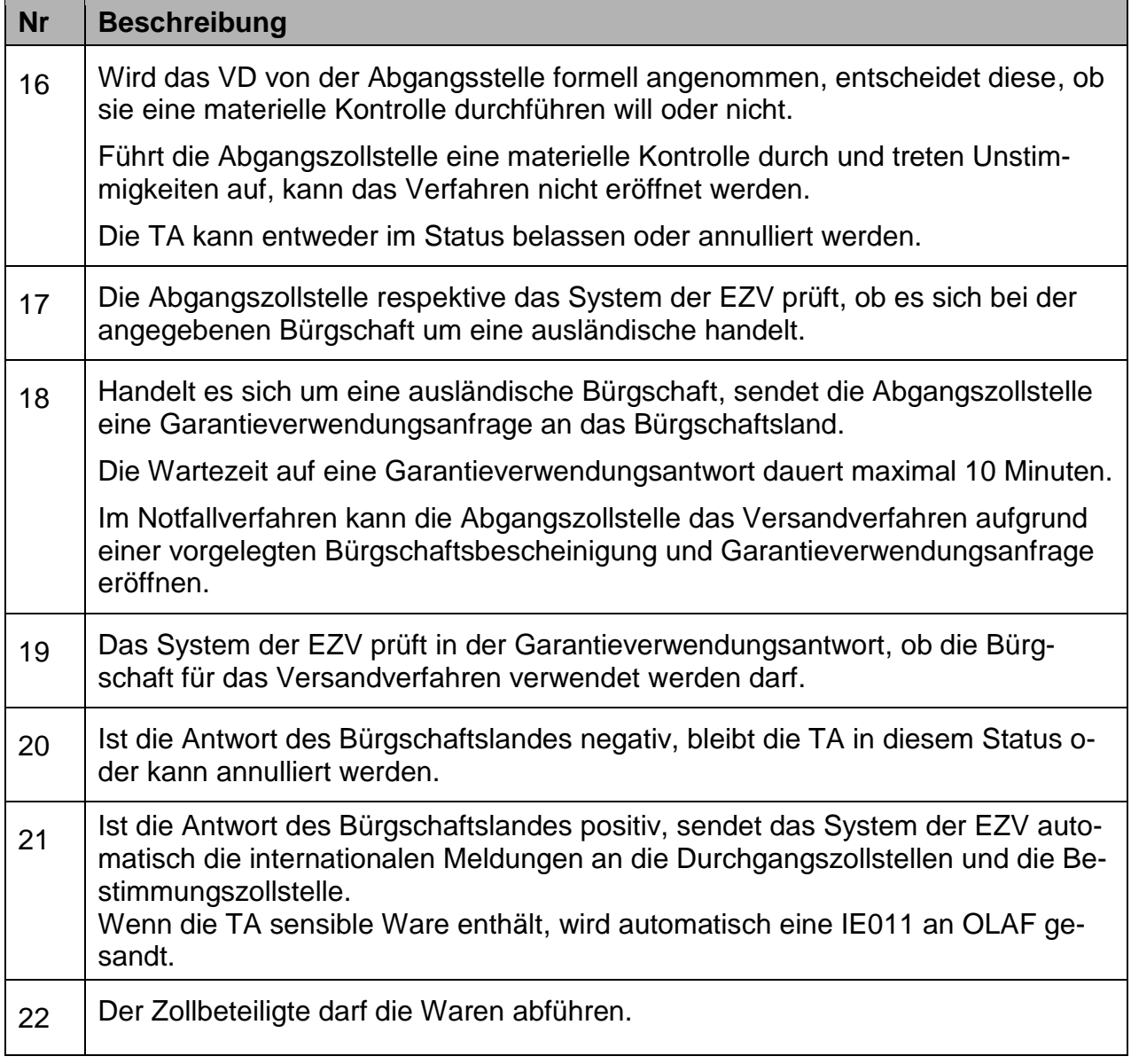

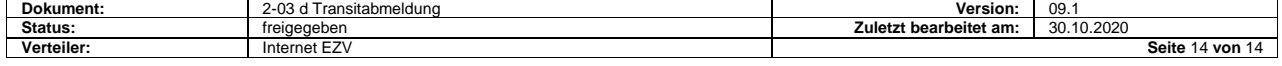